## 網上客戶登入操作程序

- 1. 進入我司網址: http://www.kcgmarket.com
- 2. 點擊 網上交易港股

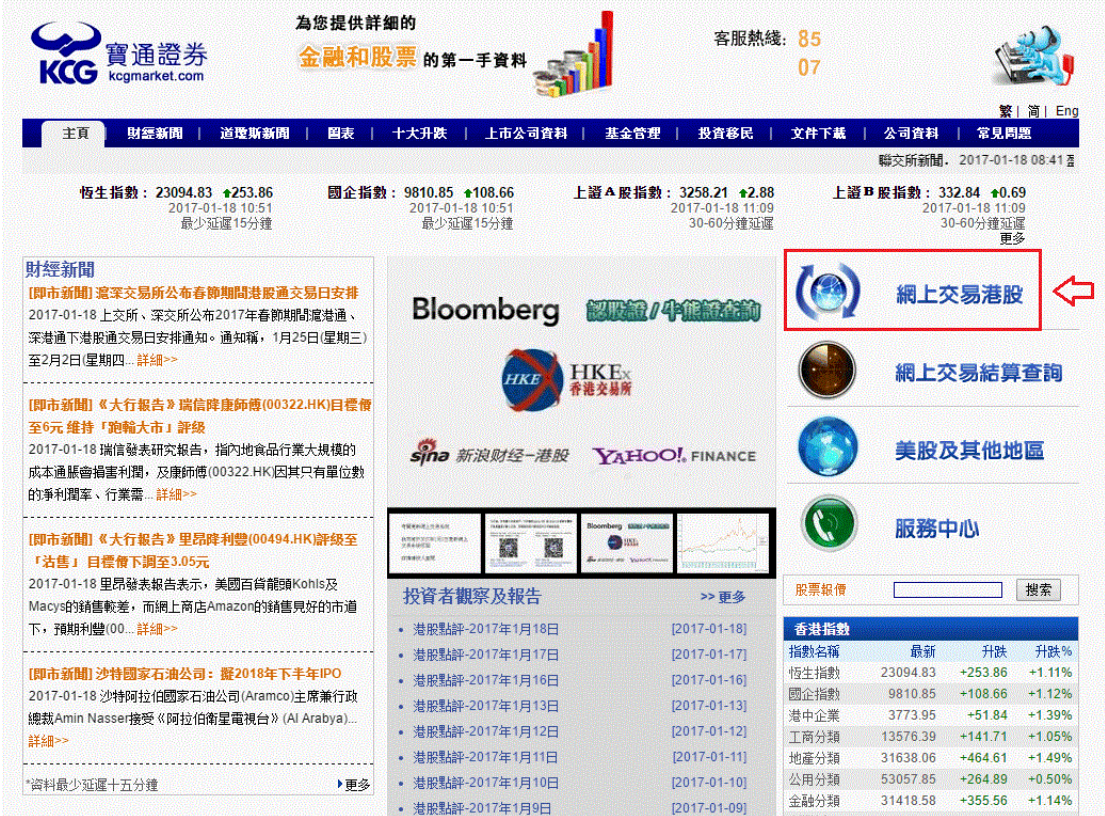

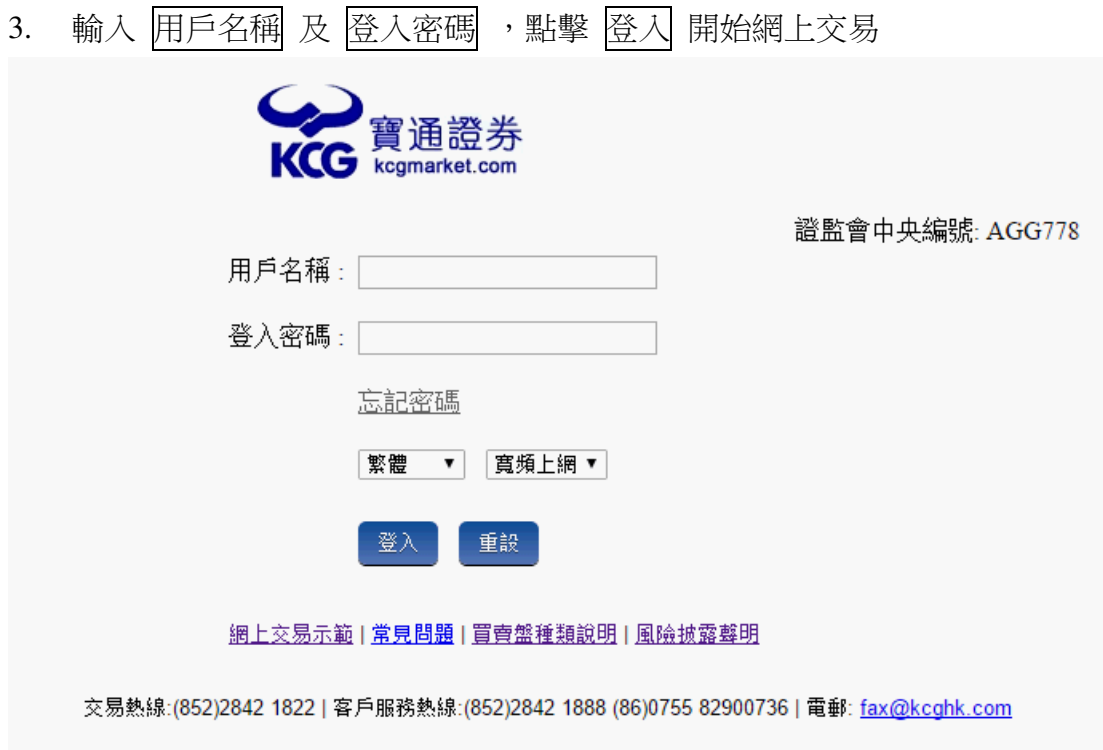

備註:網上客戶可通過帳戶管理項內更改閣下之登入密碼

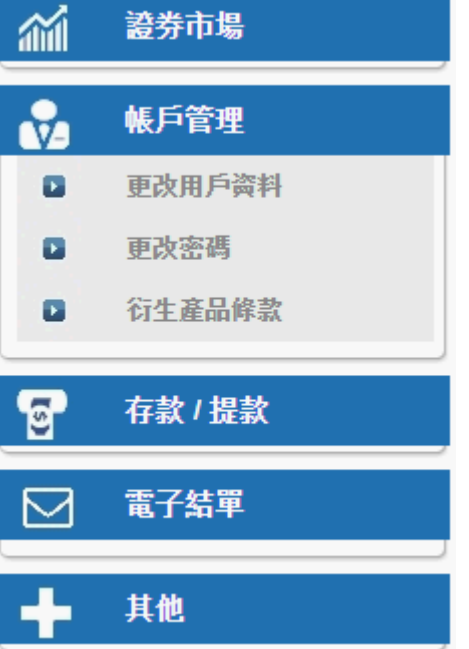

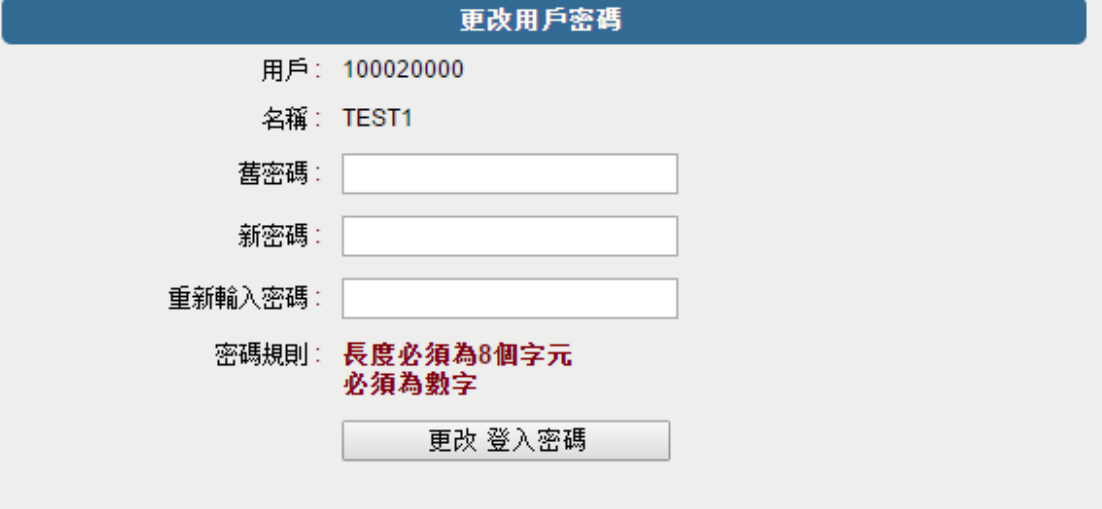

- 1. 輸入舊密碼 (我司給你的密碼)
- 2. 輸入新密碼 (閣下自設之新密碼) (要 8 位數目字)
- 3. 重覆輸入新密碼一次
- 4. 按 更改登入密碼

## 香港聯合交易所有限公司的交易時間為

交易於週一至週五(公眾假期除外)進行,交易時間如下:

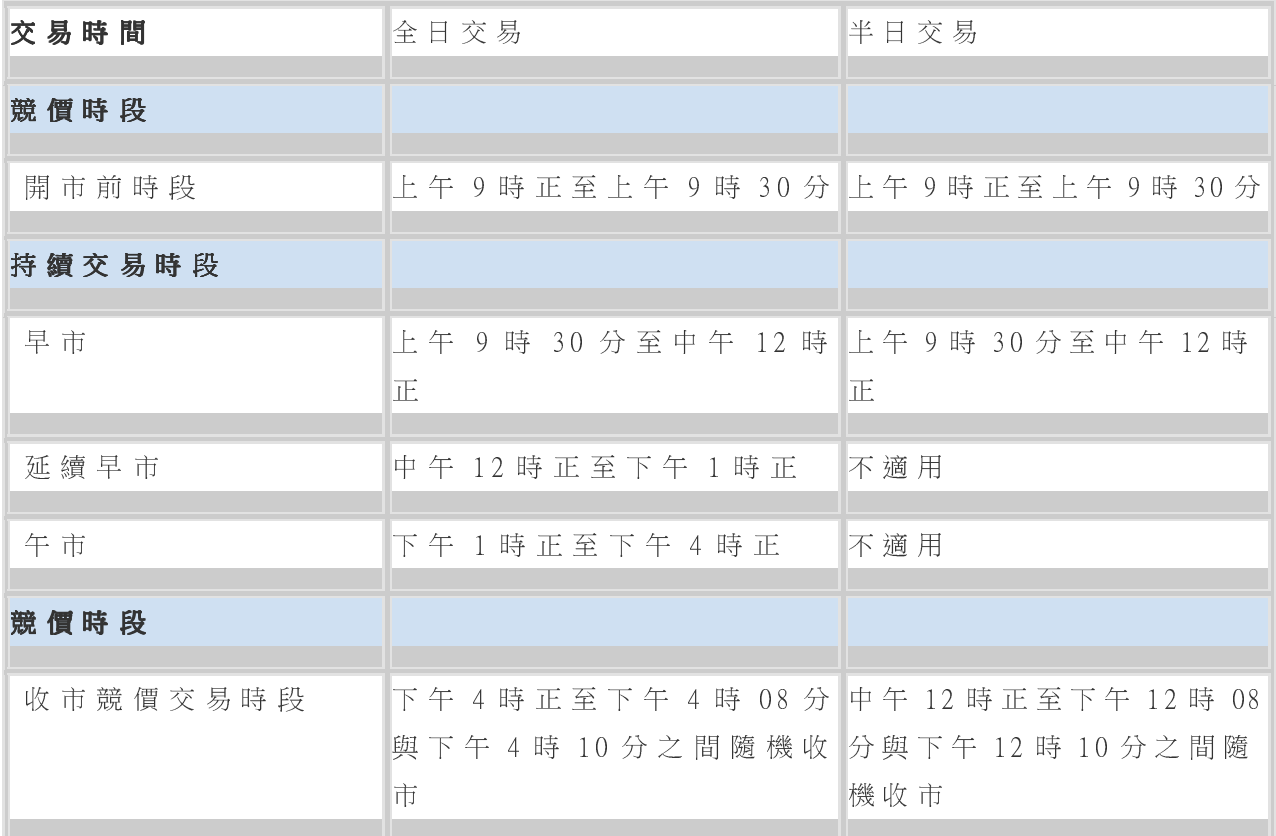

備註:在聖誕前夕、新年前夕及農曆新年前夕,將沒有延續早市及午市交 易。要是當天沒有早市交易,當天也不會有延續早市交易。